# **How to get AMS data from HZDR for external users**

External users have the option to request cost-free accelerator mass spectrometry (AMS) measurements of their samples via a merit-based proposal procedure. The scientific quality of submitted proposals is evaluated and ranked by an external international [User Selection Panel.](https://www.hzdr.de/db/Cms?pOid=40162&pNid=1984)

**Users should contact [Prof. Dr. A. Wallner](https://www.hzdr.de/db/!ContMan.Visi.Card?pNid=no&pUser=4250) before submitting their proposal via the [HZDR GATE platform](https://gate.hzdr.de/cgi-bin/gate)**. This guideline aims to direct the users through the proposal submission system. Further information can be found at "Application for beam time at the <u>Ion Beam Center (IBC)</u>".

#### **1. Register at the [HZDR GATE platform](https://gate.hzdr.de/user/)**

- **Register** as new user: Create GATE Login (Username, Password min. 6 characters, case sensitive)
- Type in **Personal information** (Email, Title, Family name, Given name, Birthday, Citizenship, Gender)
- Select **IBC** as **Preferred User Office**
- Select your **scientific preference(s)**: up to 3 out of Chemistry, Earth Sciences & Environment, Energy, Engineering & technology, Humanities, ICT, Life Sciences & Biotech, Material Sciences, Mathematics, Physics, Social **Sciences**

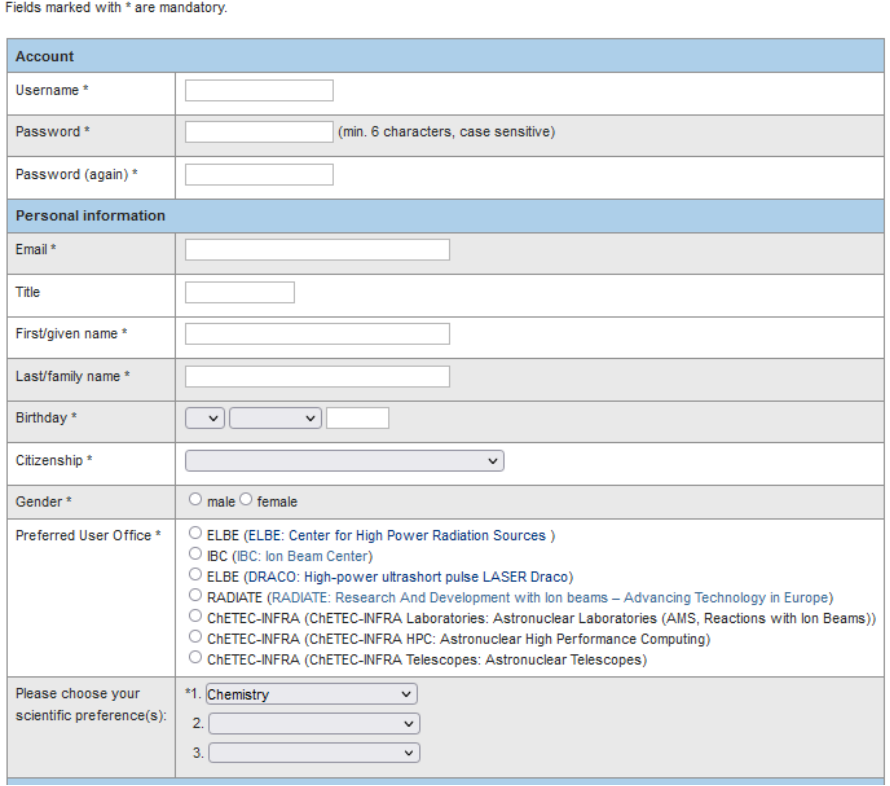

- Type in your **Affiliation** (Organisation/Institute, Department, City, Country,…)
- Decide if you want to receive further **Information/Newsletters**
- Confirm that you have read the **[data security issues \(pdf\)](https://gate.hzdr.de/media/nutzerdienst/GATE/gate_datenschutzerklaerung.pdf)** and terms and **[conditions for user access \(pdf\)](https://gate.hzdr.de/media/nutzerdienst/GATE/gate_terms-and-conditions-for-user-access.pdf)**
- Wait for the **confirmation email** to finalize your registration. **You have to confirm the registration within 24 hours after receiving the HZDR's user office email!**
- **Attention:** Your account needs to be approved by the user-office prior to submitting proposals. **This may take up to two business days.**

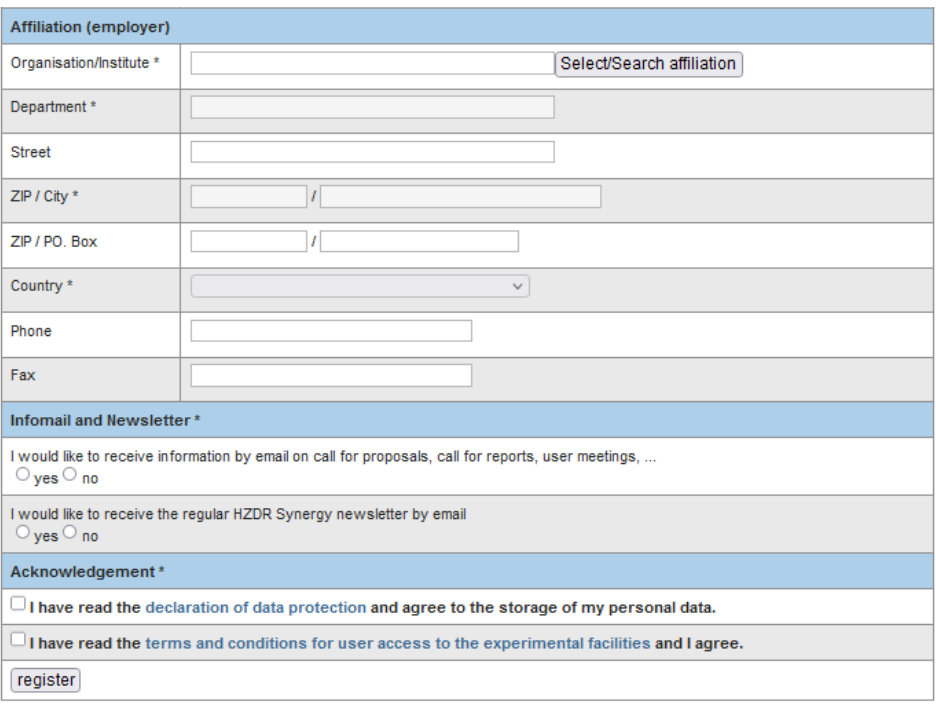

# **2. Prepare the Scientific Case and the Experimental Plan for your proposal**

- Prepare the **Scientific Case** Document depending on the funding instrument. Use the appropriate templates (docx):
	- **IBC General Access**
	- [RADIATE](https://www.hzdr.de/db/Cms?pOid=66015)
	- [ChETEC-INFRA](https://www.chetec-infra.eu/wp-content/uploads/2021/10/TNA_General_TemplateScience.docx)
- Prepare the **Experimental Plan** using the [Accelerator mass spectrometry template \(xlsx\)](https://www.hzdr.de/db/Cms?pOid=50769)
- Both documents need to be converted into pdf-files (max. size 1 MB each, despite CheTEC-INFRA) for proposal submission.

#### **3. Submit a new proposal**

- Login to GATE with your **GATE Login**
- Select **New Proposal**
- Choose **Research infrastructure:** ChETEC-INFRA Laboratories, RADIATE or IBC (Contact [Prof. Dr. A. Wallner](https://www.hzdr.de/db/!ContMan.Visi.Card?pNid=no&pUser=4250) to discuss the different funding instruments)
- Type in **Title** and **Abstract** (copy of the relevant parts of the proposal, no need to rewrite it) of max. 1000 characters
- Select Proposal type: **Standard**
- Select your **Discipline**: One out of Chemistry, Earth Sciences & Environment, Energy, Engineering & technology, Humanities, ICT, Life Sciences & Biotech, Material Sciences, Mathematics, Physics, Social Sciences
- Select one **Specific discipline**

Co proposar

- Travel funds are not available for AMS/IBC; limited funds are available for RADIATE and ChETEC-INFRA
- **Upload "Scientific Case" document** as pdf (max. 2 pages, 1 MB; for ChETEC-INFRA, max. 10 MB)

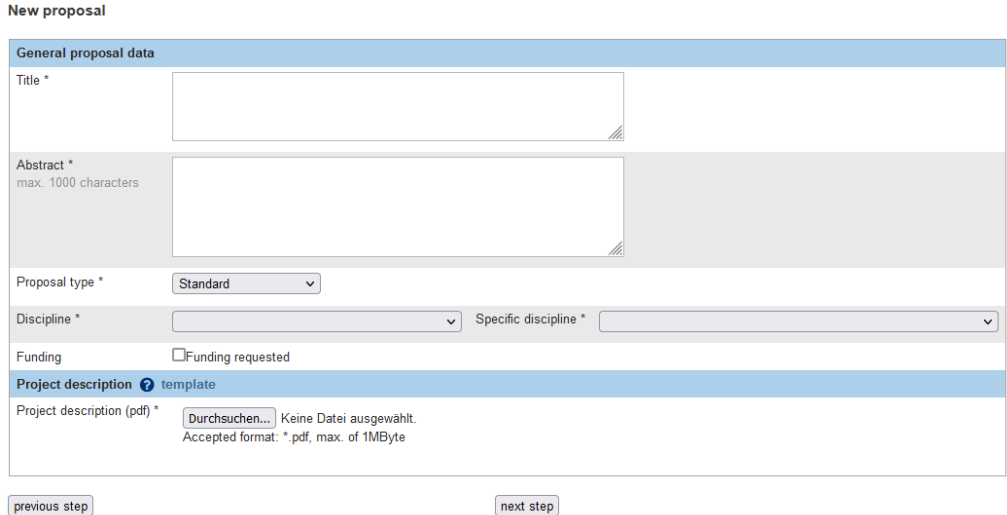

 Add potential **Co-proposer**, e.g. Anton Wallner, Johannes Lachner, Konstanze Stübner and/or Georg Rugel

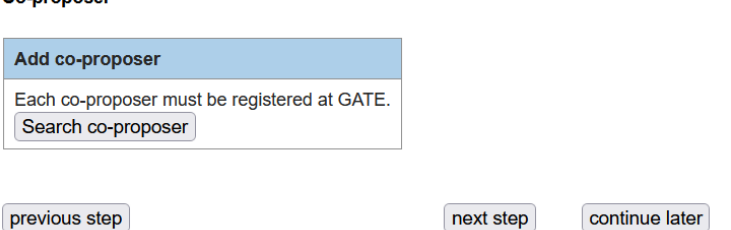

- Input technical requirements (slightly different for IBC proposals, Radiate and ChETEC-INFRA):
	- Select **Beamline:** accelerator mass spectrometry
	- Select **Preferred local contact:** e.g. Wallner, Anton

 Include **Requested beamtime:** Calculation is done automatically by the Experimental plan document.

 $\rightarrow$  1 nuclide: 1.5 h; 1 standard and 1 blank every 7 samples, 1.5 h each Example:  $^{10}$ Be in 10 samples:

 $(10\times1.5)$  h +  $(2\times1.5)$  h +  $(2\times1.5)$  h = 21 h = 3 shifts à 8 h

- Leave **Preferred dates** open or contact us.
- **Upload "Experimental Case" document** as pdf (max. 2 pages, 1 MB)
	- − Select **Spokes person** for the proposal
	- − Select **Collaborating partner** from HZDR, e.g. Anton Wallner
	- − Select **Type of project** (usually **"Standard"**)

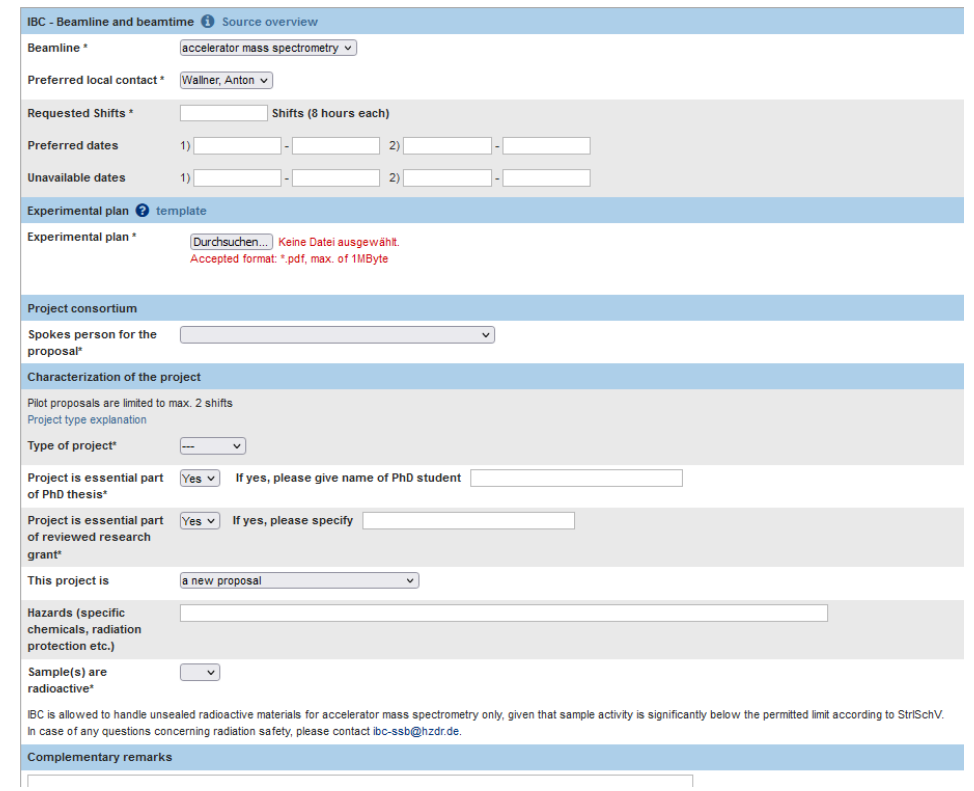

- Specify relation of proposal to **PhD thesis** and **reviewed research grants**
- Select if project is a **new proposal** or **an extension** etc (contact us if you are not sure)
- Specify any **Hazards;** Specify if your samples are **radioactive** (please contact the radiation safety officers ([ibc-ssb@hzdr.de\)](mailto:ibc-ssb@hzdr.de) or Prof. A. Wallner [\(a.wallner@hzdr.de\)](mailto:a.wallner@hzdr.de) if you are not sure)
- Press **"Next step"** several times and do not forget to press **"Submit"**
- Wait for evaluation results

# **FAQs**

*Is there a proposal deadline?*

No.

*How long does the evaluation of the proposal take?*

Between one and a few weeks.

*How can I send processed samples (e.g. for hands-off projects)?* 

Send BeO/Nb (1:4 by weight) and  $Al_2O_3/Ag$  (1:1 by weight) pressed in "HVEE" Cu cathodes with steel pins.

**Cathodes should NOT be labelled**. They should be placed in containers labelled with your sample name on the cap and on the container leaving space for in-house ID numbers (see picture: red crosses)

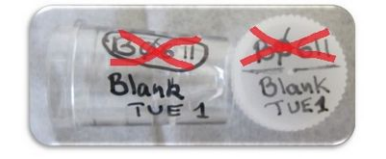

Use a **black pen for <sup>10</sup>Be samples** and a **blue pen for <sup>26</sup>Al samples**

Send sample information electronically before sending samples:

- **Proposal number**
- **Sample name**
- Expected <sup>10</sup>Be/<sup>9</sup>Be and/or <sup>26</sup>Al/<sup>27</sup>Al **isotope ratio** for each sample
- Amount of **BeO** & **Nb** and **Al2O3** & **Ag** for each sample (all values in mg)
- Put samples in correct **order for measurement**, i.e. **processing blank before the corresponding samples**. If you submit more than one batch, indicate **priorities.**
- Mailing adress is: Prof. Anton Wallner, Helmholtz-Zentrum Dresden-Rossendorf, Bautzner Landstr. 400, 01328 Dresden, Germany
- *Can all nuclides be measured at the same time?*

No and yes. We measure ratios of nuclides of one element from chemically prepared samples. For example, we dedicate a full week to measure <sup>10</sup>Be/<sup>9</sup>Be from BeO samples. In a second week, we analyse a different nuclide ratio (e.g.,  $26$ Al/<sup>27</sup>Al from Al<sub>2</sub>O<sub>3</sub> chemically prepared from the same sample raw material). Thus, usually you will receive first results of all of your samples for one nuclide ratio and then have to wait for a few weeks for the results of the other nuclide ratio.

*Can (in-situ produced) <sup>14</sup>C be measured at DREAMS?*

No, at this stage the 6 MV accelerator of DREAMS will not be used for measuring <sup>14</sup>C. Please, contact e.g. our [RADIATE partner ETH](https://www.ionbeamcenters.eu/RADIATE-project-partners/eth-zurich/) for AMS measurements of in-situ produced <sup>14</sup>C.

*Can cosmogenic noble gases be measured at DREAMS?*

No, the accelerator is not suitable for analysing noble gases by AMS.

# **Your proposal is successful: What's next?**

1. For a hand-on proposal, contact us to discuss the length and the timing of your stay. There is no need for a special chemistry/safety knowledge or training before arrival.

2. Get www-access via [Eduroam](https://www.eduroam.org/) at your home institute before you come.

3. Book the [guest house](https://www.hzdr.de/gaestehaus) for sample preparation and AMS measurements (also during night-shifts) on your own costs: [guest house request form \(pdf\)](https://gate.hzdr.de/pdf/Hostel-Request-Form_GATE_2016-04-13_EN.pdf). Your HZDRcontact for using the AMS chemistry labs is Konstanze Stübner; for AMS in general Anton Wallner. The infrastructure is DREAMS@IBC.

4. Alternative accommodation is available in the Dresden city centre but is not recommended due to exceptional working hours.

# **Additional information for your arrival at HZDR**

1. HZDR is located about 10 km north-east from the city centre of Dresden ([How to](https://www.hzdr.de/db/Cms?pNid=281) [find us\)](https://www.hzdr.de/db/Cms?pNid=281). If you arrive at Dresden Central Station by train (**Hauptbahnhof**) or longdistance bus (**Hauptbahnhof - Bayrische Strasse**) it may be tricky to find the **station for the bus 261** (direction: Sebnitz). Here is a map for detailed instructions:

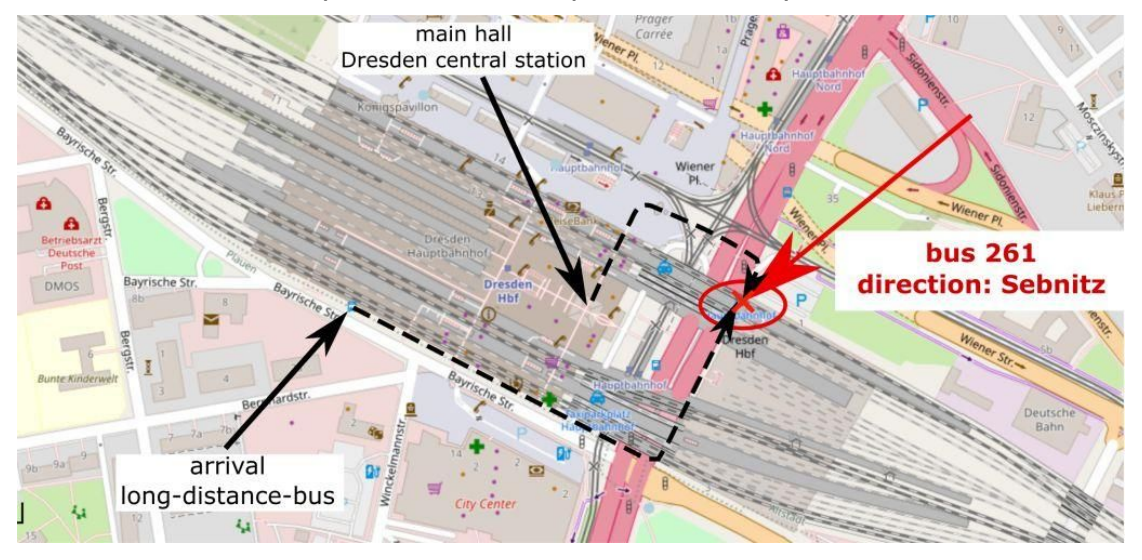

2. **Important!** If you take the bus 261, do **NOT** get off the bus at "Siedlung Rosssendorf". The correct bus stop is called **"Rossendorf Forschungszentrum"**. Bus tickets (single ticket = "Einzelfahrschein" or ticket for four trips = "4er-Karte") can be purchased from the bus driver.

3. To enter the HZDR site you need a **passport** or other picture ID. You will get an access card for the duration of your stay.

4. You will get a map indicating **building 712**, where some of our offices **(room 303, phone 2802)** and the AMS control room (phone **2189** during AMS beam time) are located. After 19:00 the entrance to the accelerator building may be closed: call **2189 or 3252** for access. Most of our offices are located in **building 613**.

5. Please bring your **laptop**, if you have one. It can be quite useful when working in the lab and/or during night-shifts.

6. There is no need to bring your own lab coat or safety goggles.

7. Our security staff is on duty 24/7, you can arrive and pick-up your guest house key whenever you want if you have a reservation. However, please be aware of scarcity of public transportation in the evening and on weekends.

8. We have a **canteen** on site, which is open Monday to Friday for breakfast and lunch (until 13:30 h). If you arrive late, there is only minimal food supply at the canteen from a vending machine.

9. The nearest **shopping** possibility is at Dresden-Weissig, which is four bus stops (~ 5.5 km) away from HZDR. There is also the possibility to rent a bike from the guesthouse.